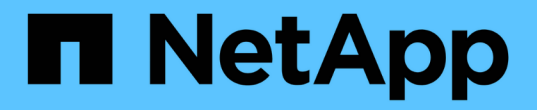

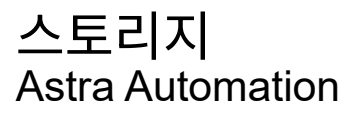

NetApp March 09, 2024

This PDF was generated from https://docs.netapp.com/ko-kr/astra-automation-2310/workflows\_infra/wf\_list\_storage\_classes.html on March 09, 2024. Always check docs.netapp.com for the latest.

# 목차

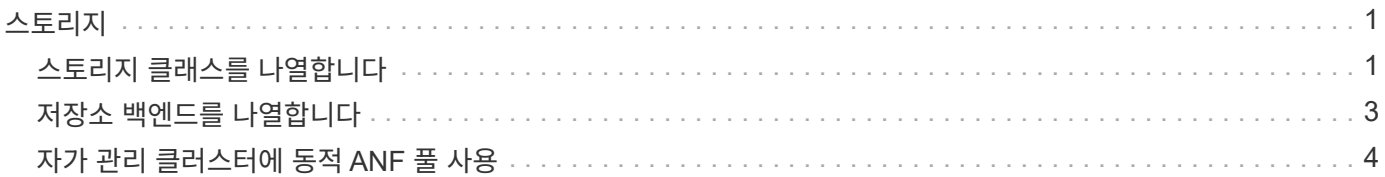

## <span id="page-2-0"></span>스토리지

### <span id="page-2-1"></span>스토리지 클래스를 나열합니다

사용 가능한 스토리지 클래스를 나열할 수 있습니다.

클라우드를 선택합니다

워크플로우를 수행합니다 ["](https://docs.netapp.com/ko-kr/astra-automation-2310/workflows_infra/wf_list_clouds.html)[구름](https://docs.netapp.com/ko-kr/astra-automation-2310/workflows_infra/wf_list_clouds.html) [목록을](https://docs.netapp.com/ko-kr/astra-automation-2310/workflows_infra/wf_list_clouds.html) [표시합니다](https://docs.netapp.com/ko-kr/astra-automation-2310/workflows_infra/wf_list_clouds.html)["](https://docs.netapp.com/ko-kr/astra-automation-2310/workflows_infra/wf_list_clouds.html) 작업할 클라우드를 선택하십시오.

클러스터를 선택합니다

워크플로우를 수행합니다 ["](https://docs.netapp.com/ko-kr/astra-automation-2310/workflows_infra/wf_list_clusters.html)[클러스터](https://docs.netapp.com/ko-kr/astra-automation-2310/workflows_infra/wf_list_clusters.html) [나열](https://docs.netapp.com/ko-kr/astra-automation-2310/workflows_infra/wf_list_clusters.html)["](https://docs.netapp.com/ko-kr/astra-automation-2310/workflows_infra/wf_list_clusters.html) 클러스터를 선택합니다.

특정 클러스터의 스토리지 클래스를 나열합니다

다음 REST API 호출을 수행하여 특정 클러스터 및 클라우드에 대한 스토리지 클래스를 표시합니다.

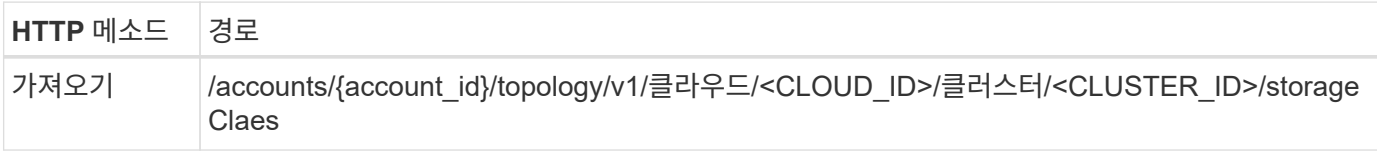

**curl** 예**:** 모든 저장소 클래스에 대한 모든 데이터를 반환합니다

```
curl --location -i --request GET
'https://astra.netapp.io/accounts/<ACCOUNT_ID>/topology/v1/clouds/<CLOUD_I
D>/clusters/<CLUSTER_ID>/storageClasses' --header 'Accept: */*' --header
'Authorization: Bearer <API TOKEN>'
```
**JSON** 출력 예

```
{
      "items": [
\{  "type": "application/astra-storageClass",
              "version": "1.1",
              "id": "4bacbb3c-0727-4f58-b13c-3a2a069baf89",
              "name": "ontap-basic",
              "provisioner": "csi.trident.netapp.io",
              "available": "eligible",
              "allowVolumeExpansion": "true",
              "reclaimPolicy": "Delete",
              "volumeBindingMode": "Immediate",
              "isDefault": "true",
```

```
  "metadata": {
                  "createdBy": "system",
                  "creationTimestamp": "2022-10-26T05:16:19Z",
                  "modificationTimestamp": "2022-10-26T05:16:19Z",
                  "labels": []
  }
          },
\{  "type": "application/astra-storageClass",
              "version": "1.1",
              "id": "150fe657-4a42-47a3-abc6-5dafba3de8bf",
            "name": "thin",
              "provisioner": "kubernetes.io/vsphere-volume",
              "available": "ineligible",
              "reclaimPolicy": "Delete",
              "volumeBindingMode": "Immediate",
              "metadata": {
                  "createdBy": "system",
                  "creationTimestamp": "2022-10-26T04:46:08Z",
                  "modificationTimestamp": "2022-11-04T14:58:19Z",
                  "labels": []
  }
          },
\{  "type": "application/astra-storageClass",
              "version": "1.1",
              "id": "7c6a5c58-6a0d-4cb6-98a0-8202ad2de74a",
            "name": "thin-csi",
              "provisioner": "csi.vsphere.vmware.com",
              "available": "ineligible",
              "allowVolumeExpansion": "true",
              "reclaimPolicy": "Delete",
              "volumeBindingMode": "WaitForFirstConsumer",
              "metadata": {
                  "createdBy": "system",
                  "creationTimestamp": "2022-10-26T04:46:17Z",
                  "modificationTimestamp": "2022-10-26T04:46:17Z",
                  "labels": []
  }
          },
\{  "type": "application/astra-storageClass",
              "version": "1.1",
              "id": "7010ef09-92a5-4c90-a5e5-3118e02dc9a7",
            "name": "vsim-san",
              "provisioner": "csi.trident.netapp.io",
```
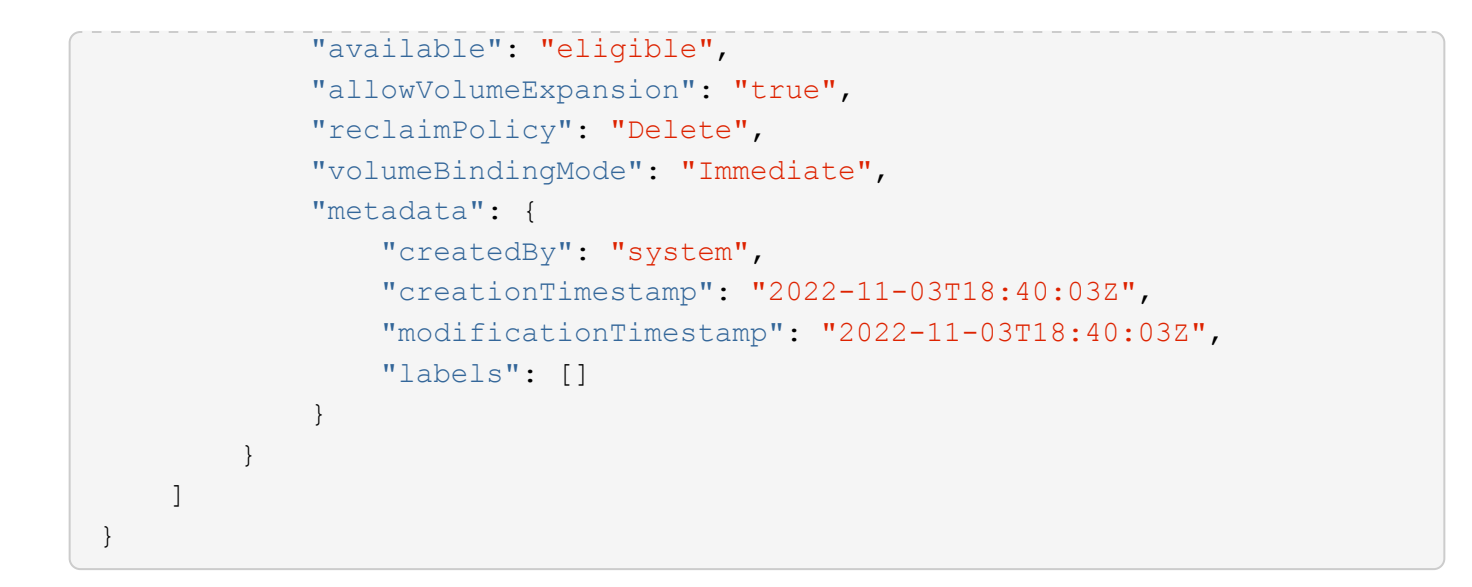

### <span id="page-4-0"></span>저장소 백엔드를 나열합니다

사용 가능한 저장소 백엔드를 나열할 수 있습니다.

백엔드 목록을 표시합니다

다음과 같은 REST API 호출을 수행한다.

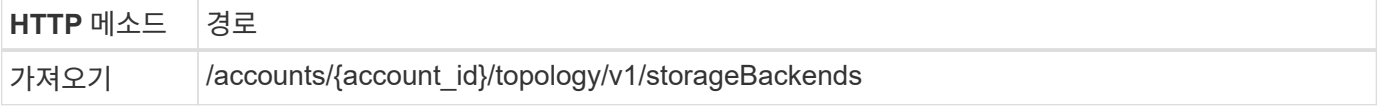

**curl** 예**:** 모든 저장소 백엔드에 대한 모든 데이터를 반환합니다

```
curl --location -i --request GET
'https://astra.netapp.io/accounts/<ACCOUNT_ID>/topology/v1/storageBackends
' --header 'Accept: */*' --header 'Authorization: Bearer <API_TOKEN>'
```
**JSON** 출력 예

```
{
    "items": [
      {
        "backendCredentialsName": "10.191.77.177",
        "backendName": "myinchunhcluster-1",
        "backendType": "ONTAP",
        "backendVersion": "9.8.0",
        "configVersion": "Not applicable",
        "health": "Not applicable",
        "id": "46467c16-1585-4b71-8e7f-f0bc5ff9da15",
        "location": "nalab2",
        "metadata": {
          "createdBy": "4c483a7e-207b-4f9a-87b7-799a4629d7c8",
          "creationTimestamp": "2021-07-30T14:26:19Z",
          "modificationTimestamp": "2021-07-30T14:26:19Z"
        },
        "ontap": {
          "backendManagementIP": "10.191.77.177",
          "managementIPs": [
            "10.191.77.177",
            "10.191.77.179"
          ]
        },
        "protectionPolicy": "Not applicable",
        "region": "Not applicable",
        "state": "Running",
        "stateUnready": [],
        "type": "application/astra-storageBackend",
        "version": "1.0",
        "zone": "Not applicable"
      }
    ]
}
```
### <span id="page-5-0"></span>자가 관리 클러스터에 동적 **ANF** 풀 사용

ANF 스토리지 백엔드가 있는 전용 사내 클러스터에서 관리되는 앱을 백업할 때 동적 ANF 풀 기능을 활성화해야 합니다. 이는 용량 풀을 확장 및 계약할 때 사용할 구독 ID를 제공하여 수행됩니다.

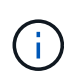

동적 ANF 풀은 ANF(Azure NetApp Files) 스토리지 백엔드를 사용하는 Astra 관리 애플리케이션의 기능입니다. 이러한 애플리케이션을 백업할 때 Astra는 영구 볼륨이 속한 용량 풀을 자동으로 확장 및 축소하며, 이는 1.5배 정도입니다. 이를 통해 추가 영구 비용을 부과하지 않고도 백업에 충분한 공간을 확보할 수 있습니다. 을 참조하십시오 ["Azure](https://docs.netapp.com/us-en/astra-control-service/learn/azure-storage.html#application-backups) [애플리케이션](https://docs.netapp.com/us-en/astra-control-service/learn/azure-storage.html#application-backups) [백업](https://docs.netapp.com/us-en/astra-control-service/learn/azure-storage.html#application-backups)["](https://docs.netapp.com/us-en/astra-control-service/learn/azure-storage.html#application-backups) 를 참조하십시오.

#### **Azure** 구독 식별자를 추가합니다

다음과 같은 REST API 호출을 수행한다.

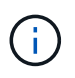

서비스 보안 주체에 대한 구독 ID 및 base64 값을 포함하여 사용자 환경에 맞게 JSON 입력 예제를 업데이트해야 합니다.

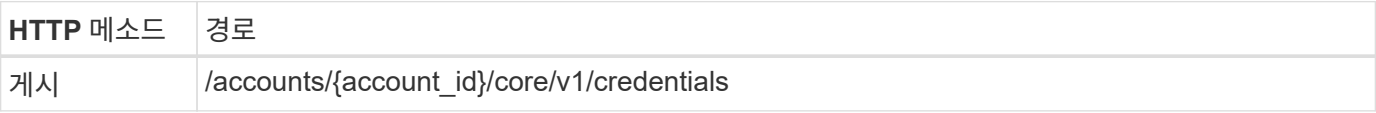

#### **JSON** 입력 예

```
{
    "keyStore": {
      "privKey": "SGkh",
      "pubKey": "UGhpcyCpcyBhbiBleGFtcGxlLg==",
      "base64":
"fwogICAgJmFwcElkIjogIjY4ZmSiODFiLTY0YWYtNDdjNC04ZjUzLWE2NDdlZTUzMGZkZCIsC
iAgICAiZGlzcGxheU5hbWUiOiAic3AtYXN0cmEtZGV2LXFhIiwKICAgICJuYW1lIjogImh0dHA
6Ly9zcC1hc3RyYS1kZXYtcWEiLAogICAgInBhc3N3b3JkIjogIllLQThRfk9IVVJkZWZYM0pST
WJlLnpUeFBleVE0UnNwTG9DcUJjazAiLAogICAgInRlbmFudCI6ICIwMTFjZGY2Yy03NTEyLTQ
3MDUtYjI0ZS03NzIxYWZkOGNhMzciLAogICAgInN1YnNjcmlwdGlvbklkIjogImIyMDAxNTVmL
TAwMWEtNDNiZS04N2JlLTNlZGRlODNhY2VmNCIKfQ=="
    },
  "name": "myCert",
    "type": "application/astra-credential",
    "version": "1.1",
    "metadata": {
      "labels": [
        {
          "name": "astra.netapp.io/labels/read-only/credType",
          "value": "service-account"
        },
\{  "name": "astra.netapp.io/labels/read-only/cloudName",
          "value": "OCP"
        },
\{  "name": "astra.netapp.io/labels/read-only/azure/subscriptionID",
          "value": "b212156f-001a-43be-87be-3edde83acef5"
  }
      ]
    }
}
```

```
컬의 예
```

```
curl --location -i --request POST --data @JSONinput
'https://astra.netapp.io/accounts/<ACCOUNT_ID>/core/v1/credentials'
--header 'Accept: */*' --header 'Authorization: Bearer <API_TOKEN>'
--header 'Content-Type: application/astra-credential+json'
```
필요한 경우 버킷을 추가합니다

필요한 경우 관리되는 애플리케이션에 버킷을 추가해야 합니다.

관리되는 앱의 백업을 수행합니다

워크플로우를 수행합니다 ["](https://docs.netapp.com/ko-kr/astra-automation-2310/workflows/wf_create_backup.html)[앱에](https://docs.netapp.com/ko-kr/astra-automation-2310/workflows/wf_create_backup.html) [대한](https://docs.netapp.com/ko-kr/astra-automation-2310/workflows/wf_create_backup.html) [백업을](https://docs.netapp.com/ko-kr/astra-automation-2310/workflows/wf_create_backup.html) [생성합니다](https://docs.netapp.com/ko-kr/astra-automation-2310/workflows/wf_create_backup.html)["](https://docs.netapp.com/ko-kr/astra-automation-2310/workflows/wf_create_backup.html). 원래 영구 볼륨이 있는 용량 풀은 자동으로 확장 및 축소됩니다.

**4.**이벤트 로그를 검토합니다

작업 이벤트는 백업 중에 기록됩니다. 워크플로우를 수행합니다 ["](https://docs.netapp.com/ko-kr/astra-automation-2310/workflows/wf_list_notifications.html)[알림을](https://docs.netapp.com/ko-kr/astra-automation-2310/workflows/wf_list_notifications.html) [나열합니다](https://docs.netapp.com/ko-kr/astra-automation-2310/workflows/wf_list_notifications.html)["](https://docs.netapp.com/ko-kr/astra-automation-2310/workflows/wf_list_notifications.html) 를 눌러 메시지를 봅니다.

Copyright © 2024 NetApp, Inc. All Rights Reserved. 미국에서 인쇄됨 본 문서의 어떠한 부분도 저작권 소유자의 사전 서면 승인 없이는 어떠한 형식이나 수단(복사, 녹음, 녹화 또는 전자 검색 시스템에 저장하는 것을 비롯한 그래픽, 전자적 또는 기계적 방법)으로도 복제될 수 없습니다.

NetApp이 저작권을 가진 자료에 있는 소프트웨어에는 아래의 라이센스와 고지사항이 적용됩니다.

본 소프트웨어는 NetApp에 의해 '있는 그대로' 제공되며 상품성 및 특정 목적에의 적합성에 대한 명시적 또는 묵시적 보증을 포함하여(이에 제한되지 않음) 어떠한 보증도 하지 않습니다. NetApp은 대체품 또는 대체 서비스의 조달, 사용 불능, 데이터 손실, 이익 손실, 영업 중단을 포함하여(이에 국한되지 않음), 이 소프트웨어의 사용으로 인해 발생하는 모든 직접 및 간접 손해, 우발적 손해, 특별 손해, 징벌적 손해, 결과적 손해의 발생에 대하여 그 발생 이유, 책임론, 계약 여부, 엄격한 책임, 불법 행위(과실 또는 그렇지 않은 경우)와 관계없이 어떠한 책임도 지지 않으며, 이와 같은 손실의 발생 가능성이 통지되었다 하더라도 마찬가지입니다.

NetApp은 본 문서에 설명된 제품을 언제든지 예고 없이 변경할 권리를 보유합니다. NetApp은 NetApp의 명시적인 서면 동의를 받은 경우를 제외하고 본 문서에 설명된 제품을 사용하여 발생하는 어떠한 문제에도 책임을 지지 않습니다. 본 제품의 사용 또는 구매의 경우 NetApp에서는 어떠한 특허권, 상표권 또는 기타 지적 재산권이 적용되는 라이센스도 제공하지 않습니다.

본 설명서에 설명된 제품은 하나 이상의 미국 특허, 해외 특허 또는 출원 중인 특허로 보호됩니다.

제한적 권리 표시: 정부에 의한 사용, 복제 또는 공개에는 DFARS 252.227-7013(2014년 2월) 및 FAR 52.227- 19(2007년 12월)의 기술 데이터-비상업적 품목에 대한 권리(Rights in Technical Data -Noncommercial Items) 조항의 하위 조항 (b)(3)에 설명된 제한사항이 적용됩니다.

여기에 포함된 데이터는 상업용 제품 및/또는 상업용 서비스(FAR 2.101에 정의)에 해당하며 NetApp, Inc.의 독점 자산입니다. 본 계약에 따라 제공되는 모든 NetApp 기술 데이터 및 컴퓨터 소프트웨어는 본질적으로 상업용이며 개인 비용만으로 개발되었습니다. 미국 정부는 데이터가 제공된 미국 계약과 관련하여 해당 계약을 지원하는 데에만 데이터에 대한 전 세계적으로 비독점적이고 양도할 수 없으며 재사용이 불가능하며 취소 불가능한 라이센스를 제한적으로 가집니다. 여기에 제공된 경우를 제외하고 NetApp, Inc.의 사전 서면 승인 없이는 이 데이터를 사용, 공개, 재생산, 수정, 수행 또는 표시할 수 없습니다. 미국 국방부에 대한 정부 라이센스는 DFARS 조항 252.227-7015(b)(2014년 2월)에 명시된 권한으로 제한됩니다.

#### 상표 정보

NETAPP, NETAPP 로고 및 <http://www.netapp.com/TM>에 나열된 마크는 NetApp, Inc.의 상표입니다. 기타 회사 및 제품 이름은 해당 소유자의 상표일 수 있습니다.